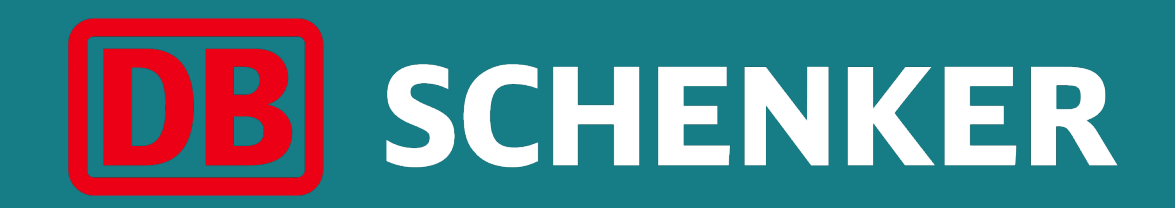

## Guided Tour **Trainings**

27.11.2021 Essen

Agenda

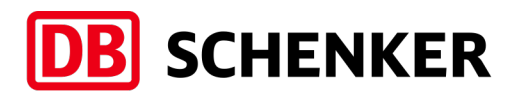

- 1. Structure of trainings area
- 2. Bodyweight Training
- 3. Guided Yoga Classes
- 4. Endurance
- 5. Third Party Tracker
- 6. Add Workouts Manually

## 1. Structure of trainings area

- Bodyweight Training
- Guided Yoga Classes
- Endurance
- Import function for third party tracker
- More (add workouts manually)

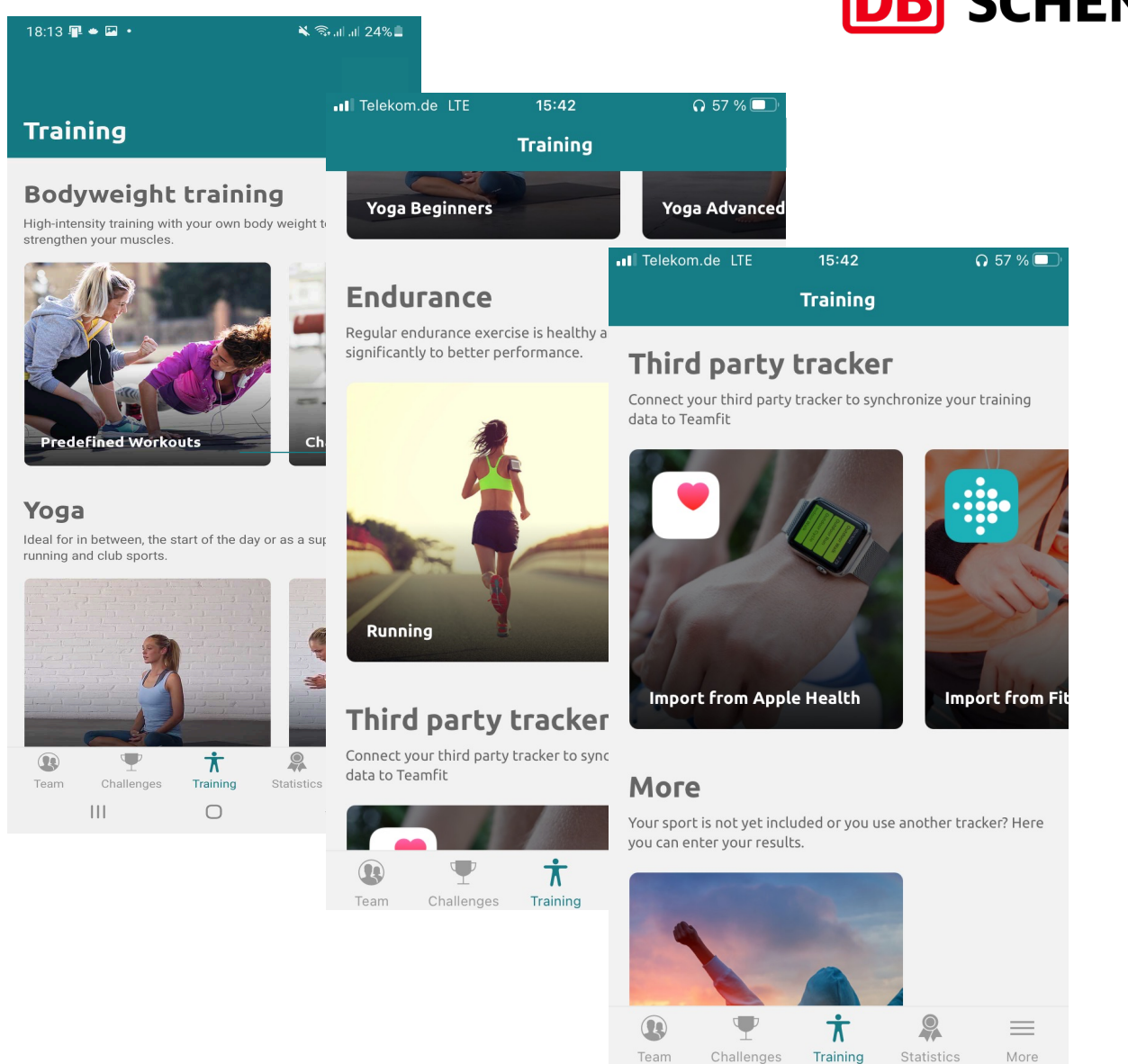

Team

Challenges

Statistics

More

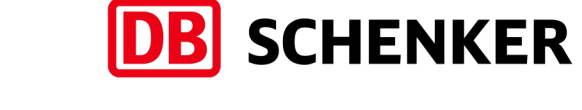

## 2. Bodyweight Training

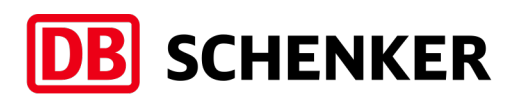

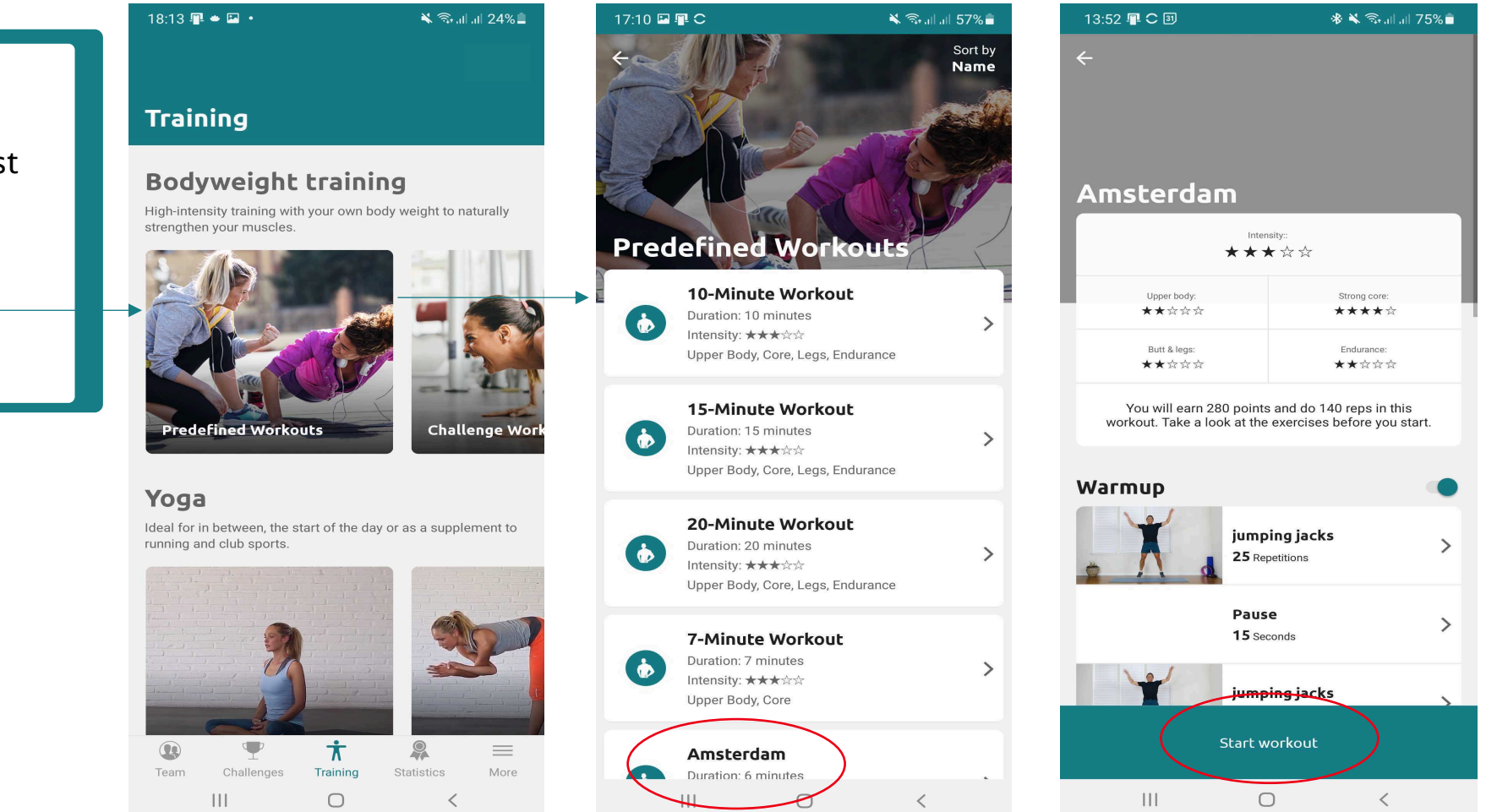

- Click on the tile "Predefined workouts"
- Choose a workout from the list of training
- Find a description of the workout
- Choose a workout session
- Click to start the workout

## 2. Bodyweight Training

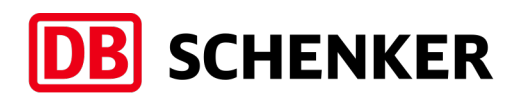

all Telekom.de LTE 21:37 93 % all Telekom.de LTE I Telekom.de LTE 21:37  $93\%$   $4$ 21:37 93 %  $\boldsymbol{\mathsf{x}}$  $\rightarrow$ – Click to start the workout  $\overline{\mathbf{x}}$  $\blacktriangleleft$ – After exercise click on next – Wait the pause then click next 00:01 00:06 Amsterdam Intensity:: ★★★☆☆ ★★★☆☆ ★★★☆☆  $1/20$  $2/20$ jumping jacks Upper body: Strong core: **Pause** ★★☆☆☆ \*\*\*\*\* 25 Repetitions 15 seconds Butt & legs: Endurance: ★★☆☆☆ ★★☆☆☆ You will earn 280 points and do 140 reps in this workout. Take a look at the exercises before you start.  $\mathbf{D}$ Warmup Pause jumping jacks 15 Seconds 25 Repetitions jumping jacks  $\left\langle \right\rangle$ 25 Repetitions **Start workout Next Back** 

## 2. Bodyweight Training

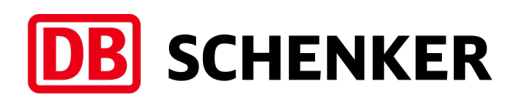

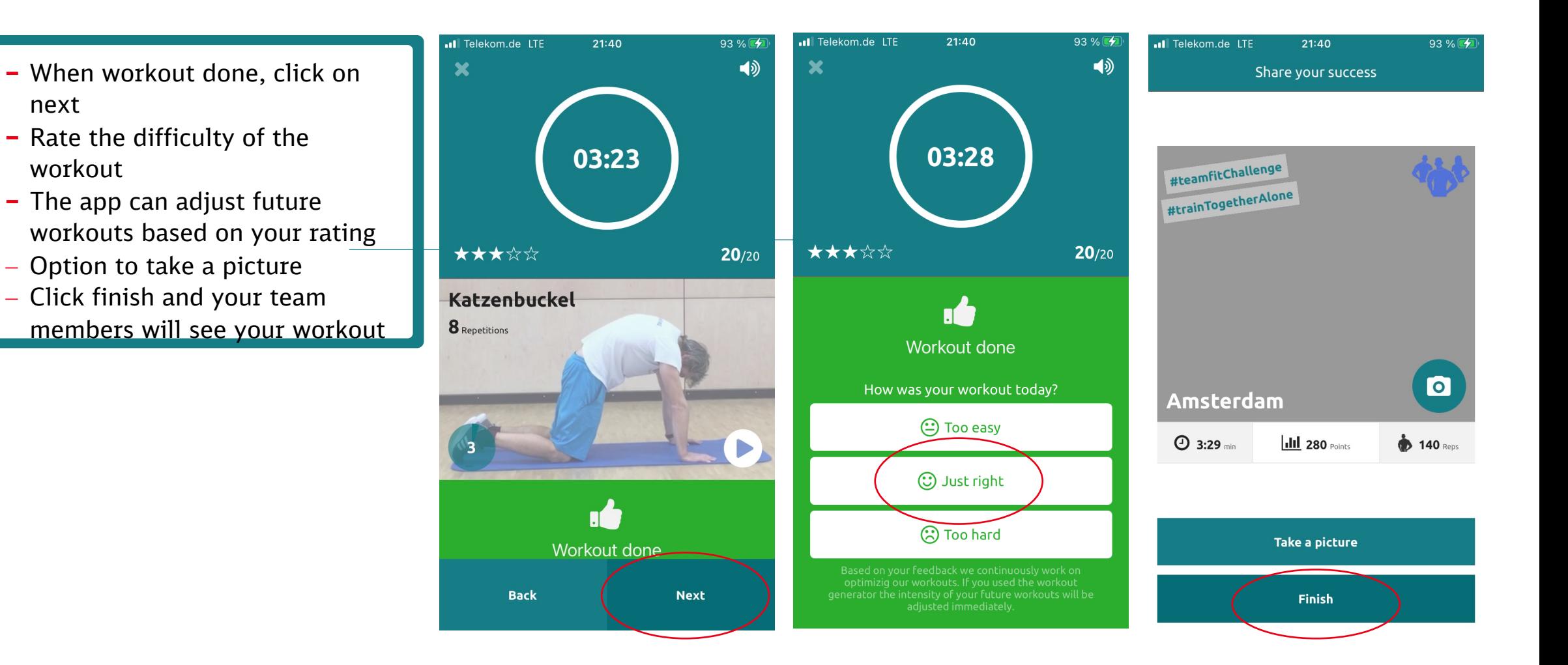

#### 3. Guided Yoga Classes

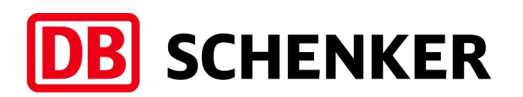

- 1. Choose your category of yoga classes (e.g. Beginners, Advanced, Strength, Mobility)
- 2. Choose your exercise
- 3. Start the workout

#### 18:15 2 C 里

#### **Training**

#### **Bodyweight training**

High-intensity training with your own body weight to naturally strengthen your muscles.

※ → 川川 51%■

**Challenge Wor** 

 $\equiv$ 

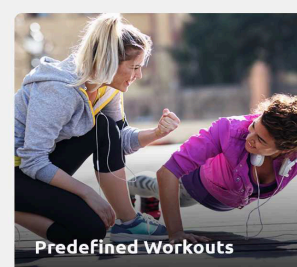

#### Yoga

Ideal for in between, the start of the day or as a supplement to running and club sports.

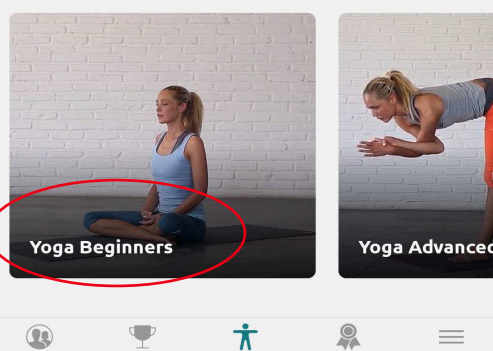

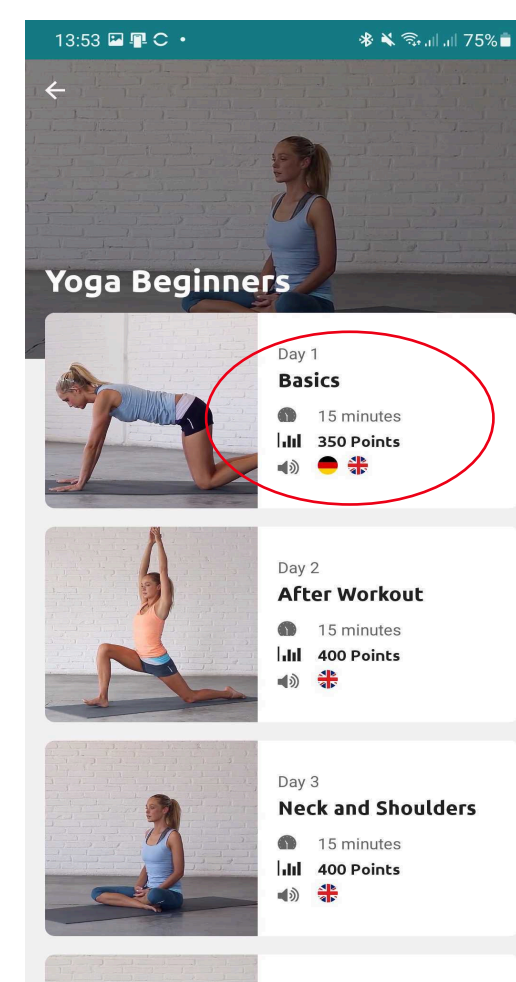

Day 4

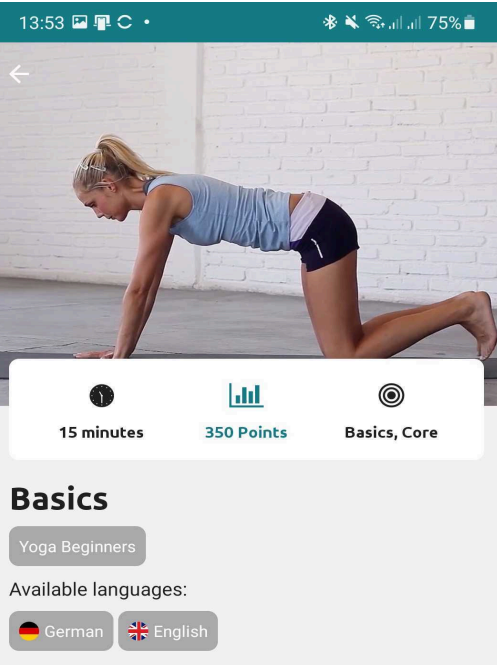

In diesem Yoga Flow wirst du die Basics von Yoga kennenlernen. Nach einer kurzen Einführung bewegen wir uns durch eine Serie von einfachen Yoga Flows. Im Vordergrund steht hier die Beweglichkeit und eine starke Körpermitte.

Wie in allen Yoga Flows förderst du damit aber auch Gleichgewicht, Stabilität und deinen ganzen Körper.

Please note: Your points will only be counted, if you finish this yoga sequence completely.

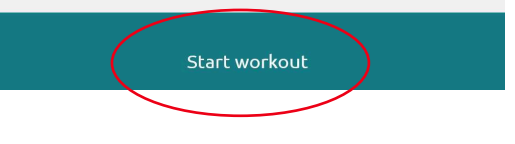

#### 4. Endurance

- 1. Choose your endurance sports
- 2. Allow gps tracking
- 3. Start the workout

#### 18:21  $\blacksquare$  $\blacksquare$  $\bullet$   $\cdot$  $\leqslant$   $\approx$   $\sim$  10  $\pm$  22% **Training Endurance** Regular endurance exercise is healthy and contributes significantly to better performance. **Running Biking** Third party tracker Connect your third party tracker to synchronize your training data to Teamfit

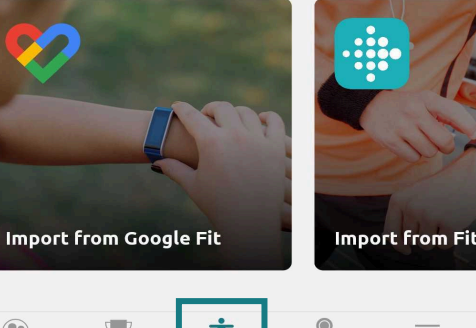

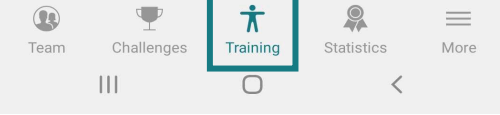

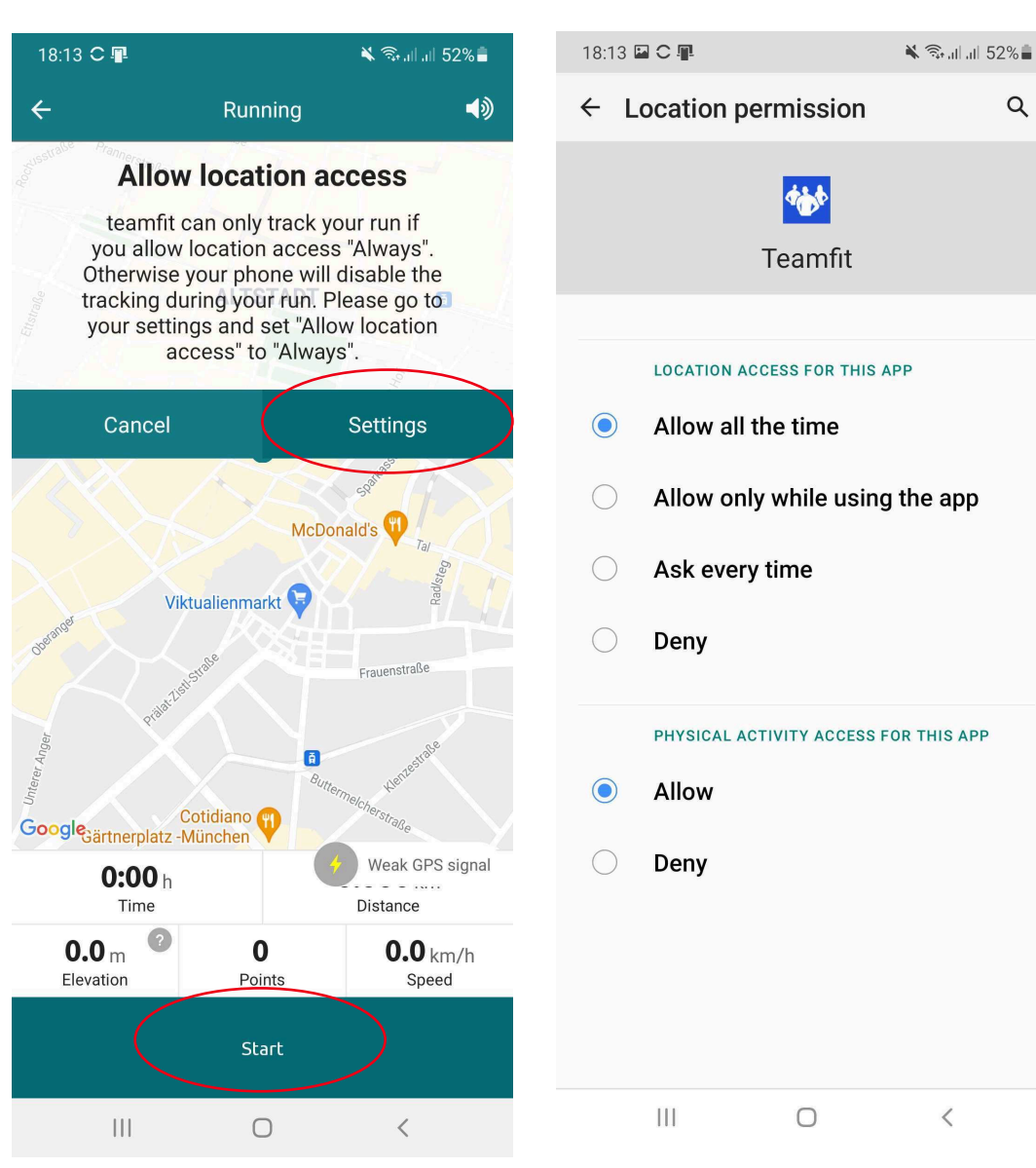

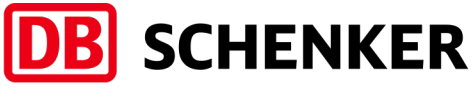

 $\,$   $\,$ 

 $\alpha$ 

#### 4. Endurance

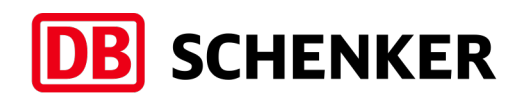

- Check your progress
- Receive announcements per km and at the end of the workout
- To mute the announcements, click on the speaker icon in the top right corner
- To stop your workout, click "Hold to unlock"
- Either pause or finish your workout
- After finishing the App will show you the workout

statistics

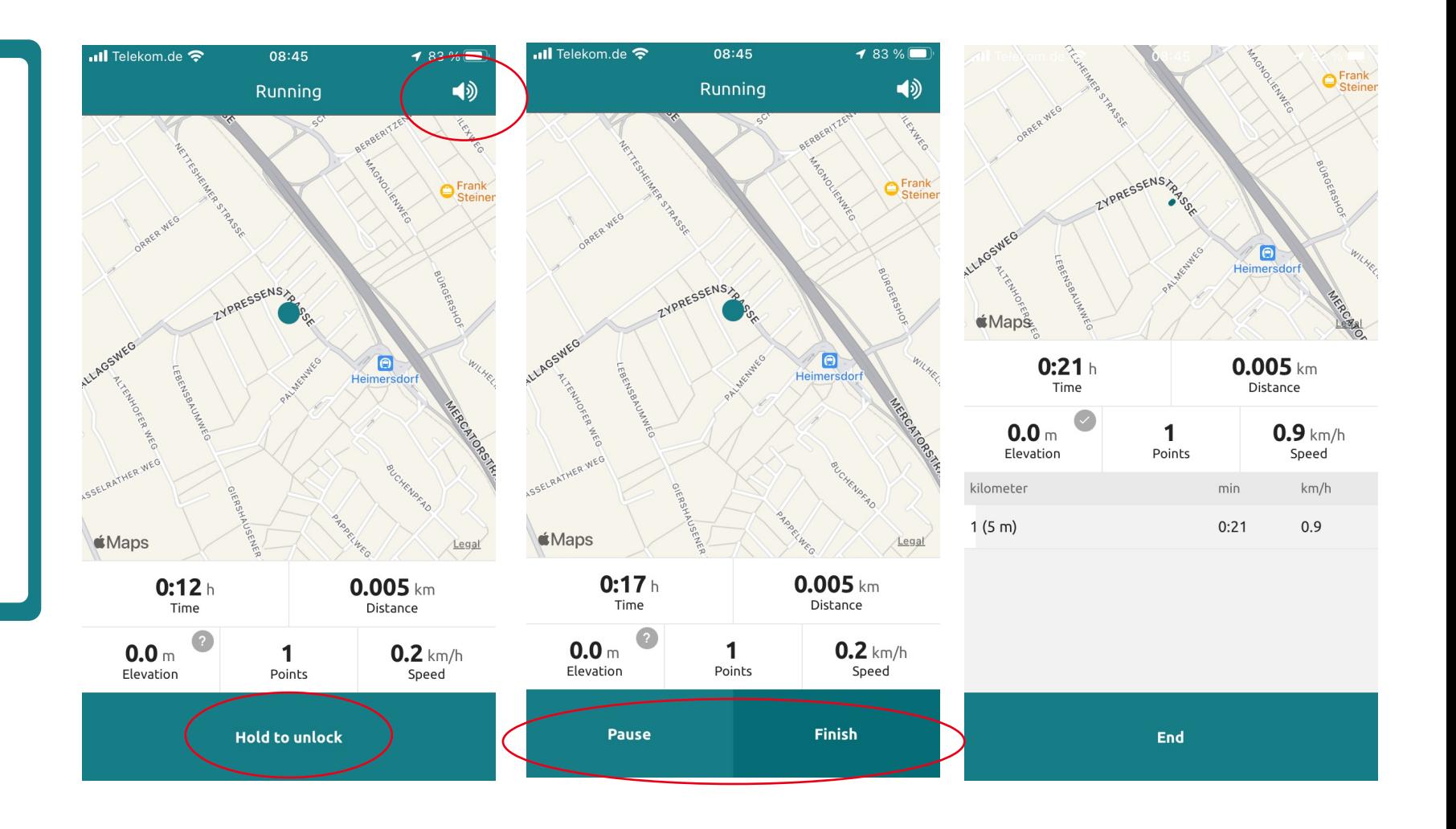

#### 4. Endurance

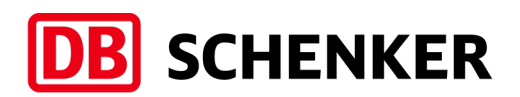

13:57 国里C Share your success

- Option to take a picture
- Click finish and your team members will see your workout

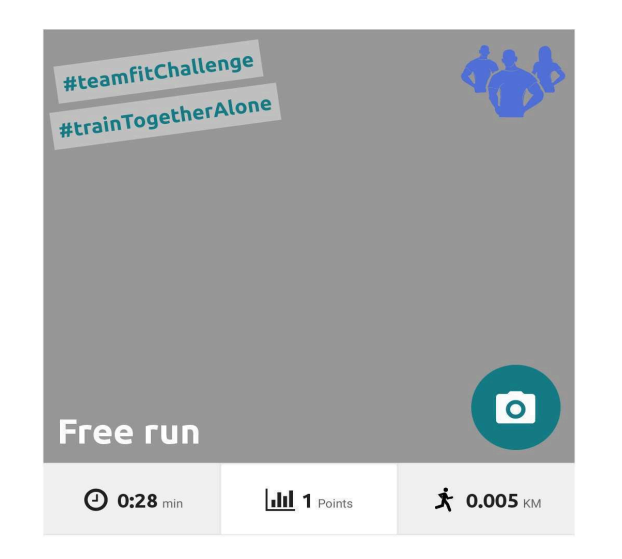

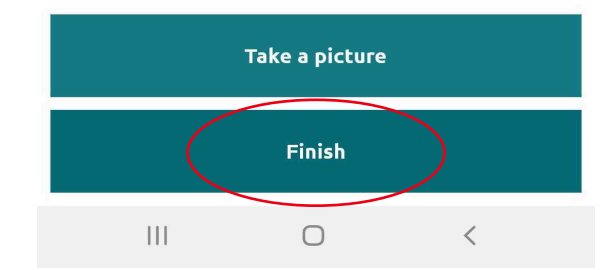

## 5. Third Party Tracker

**DB** SCHENKER

- You can import from your thirdparty tracker: Apple Health, Google Fit, Fitbit or Garmin
- Click on the App you want to connect Teamfit with
- Select an account to connect with
- Allow Tracker to transfer data to Teamfit

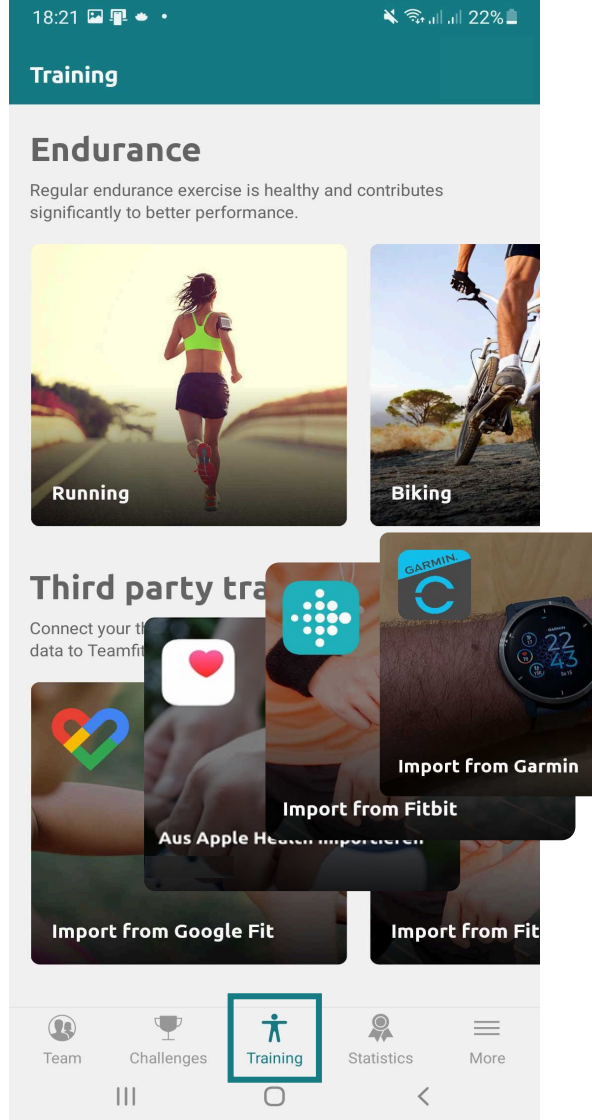

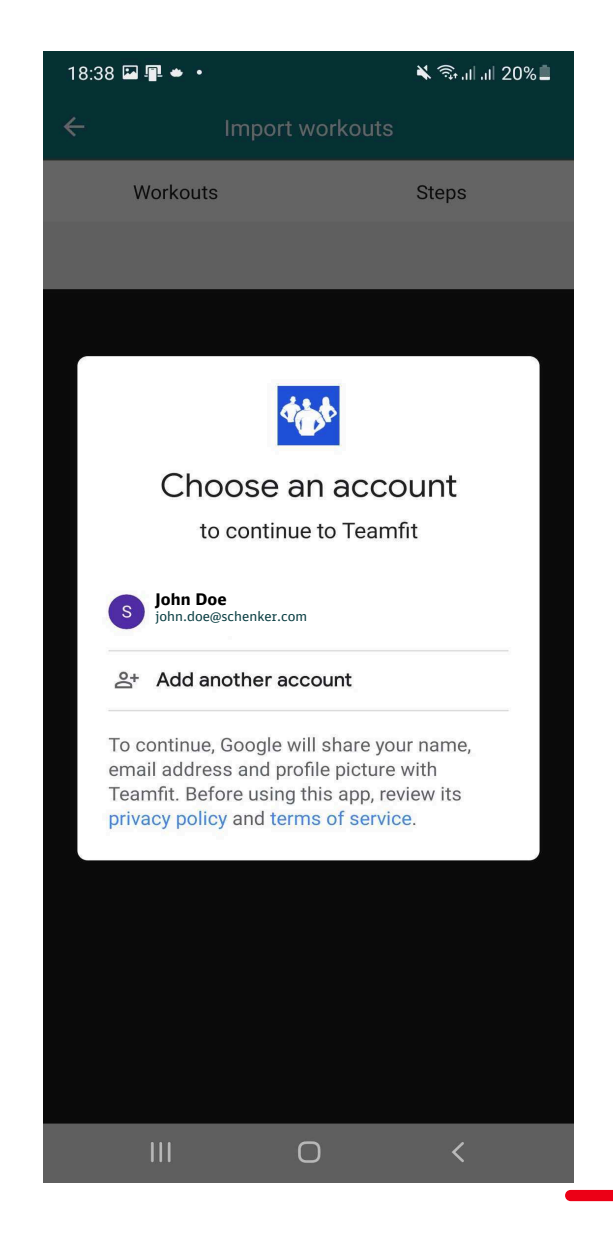

## 5. Third Party Tracker – Auto import

#### Import mit ohne historie?

 $\leqslant$   $\approx$   $\frac{1}{2}$  all all 81%

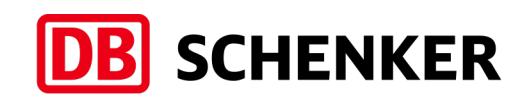

#### **Automatic import**

– Click activate to allow data transfer of all workouts and steps between tracker & Teamfit

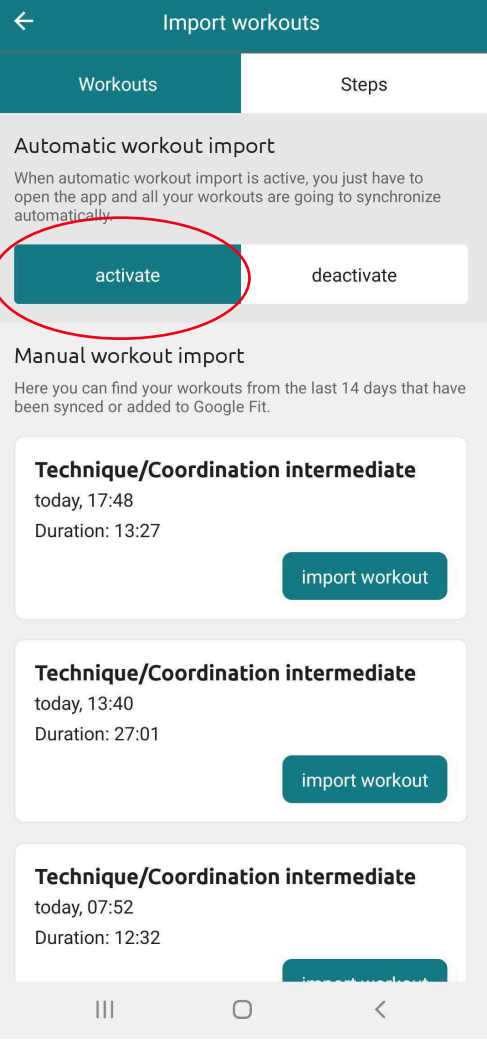

18:47 四里C

### 5. Third Party Tracker – Manual import

#### **Manual import If you prefer manual import**

- Choose your tracker
- Pick the workout you want to import
- You can add workouts & steps from the last 14 days

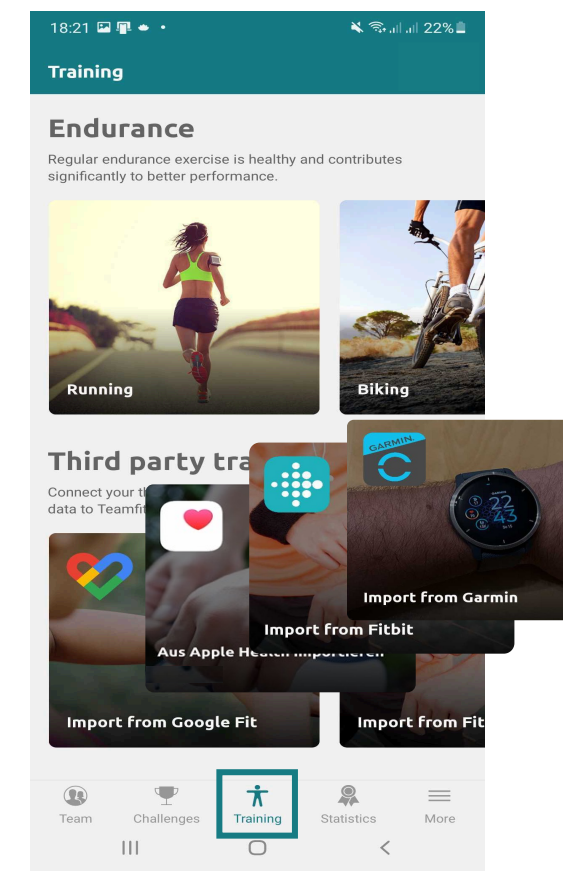

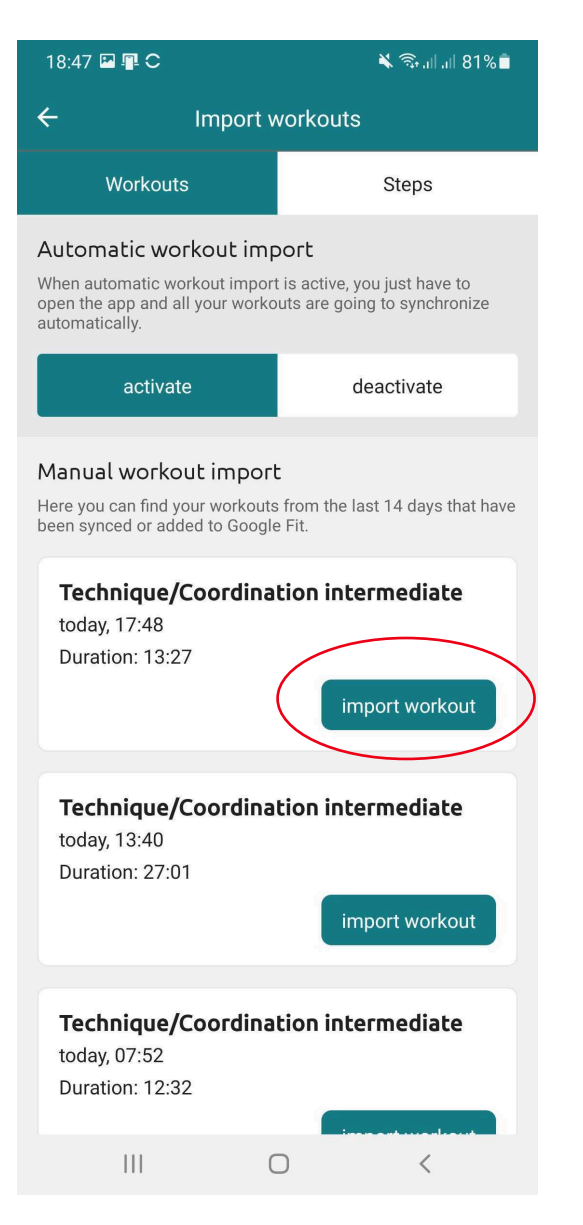

## **DB** SCHENKER

#### 6. More: Add workout manually

– Click on training tab & scroll down to the "add workout manually" tile

– Click on tile and select one over 60 sports

```
18:15 2 C 里
                                             \leqslant 3. ||.||.51\%Training
Third party tracker
Connect your third party tracker to synchronize your training
data to Teamfit
  Import from Google Fit
                                              Import from Fil
More
Your sport is not yet included or you use another tracker? Here
you can enter your results.
  Add workout manually
                                            \mathbb{Q}\equiv∪
                              \boldsymbol{\pi}Œ
            Challenges
                            Training
                                        Statistics
                                                        More
  Team
                             \bigcirc\mathbf{III}\left\langle \right\rangle
```
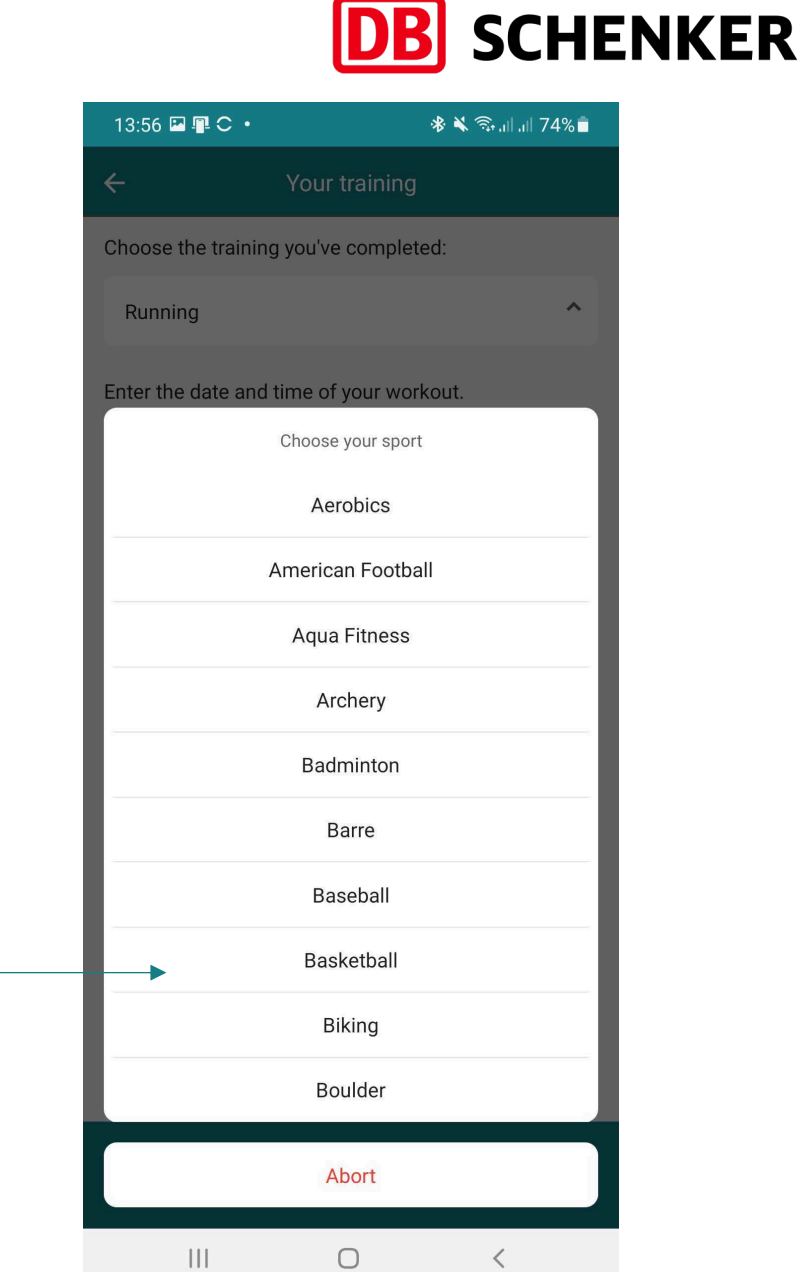

#### 6. More: Add Workouts Manually

- Enter your training data in the form
- Take a picture of your workout to share with your team (optional)
- Click on save & your workout will be added to your profile

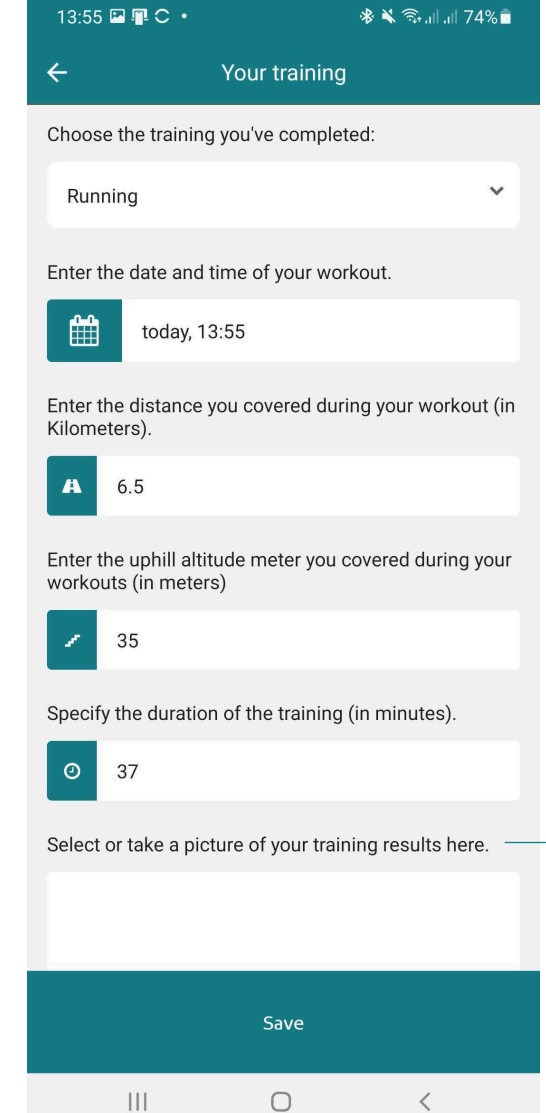

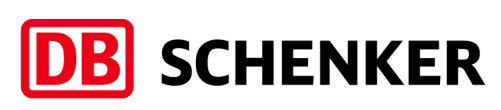

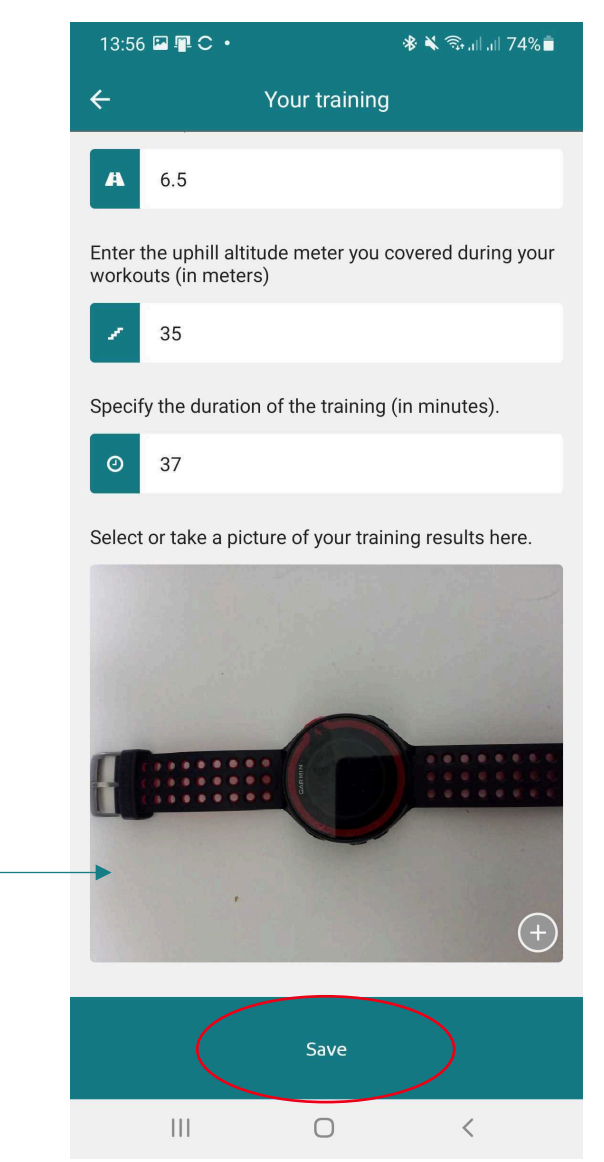

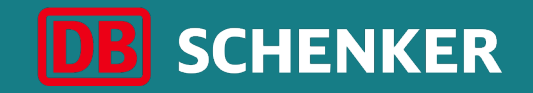

# Thank you

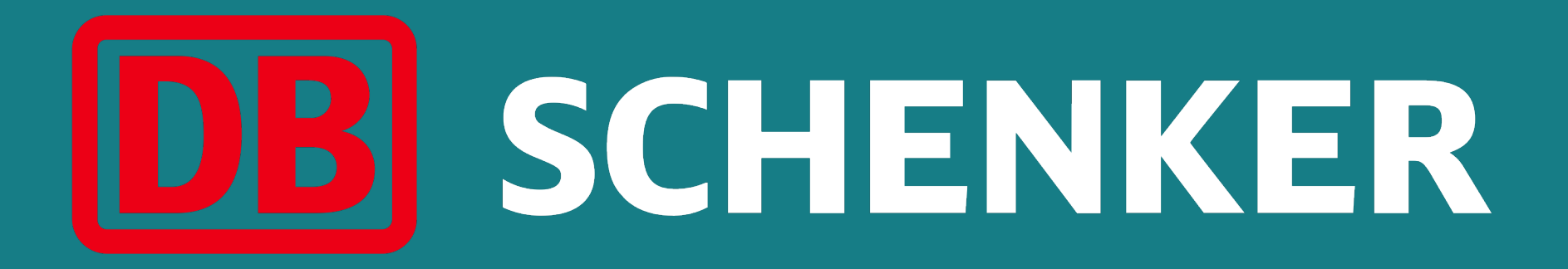